國立臺灣大學

文件名稱:銀行收支餘額調節表管理作業規範 文 件 編 號:A605000-3-010

製 訂 部 門:總務處出納組

製 訂 日 期: 91 年 7 月 22 日

分 發 單 位:全 校

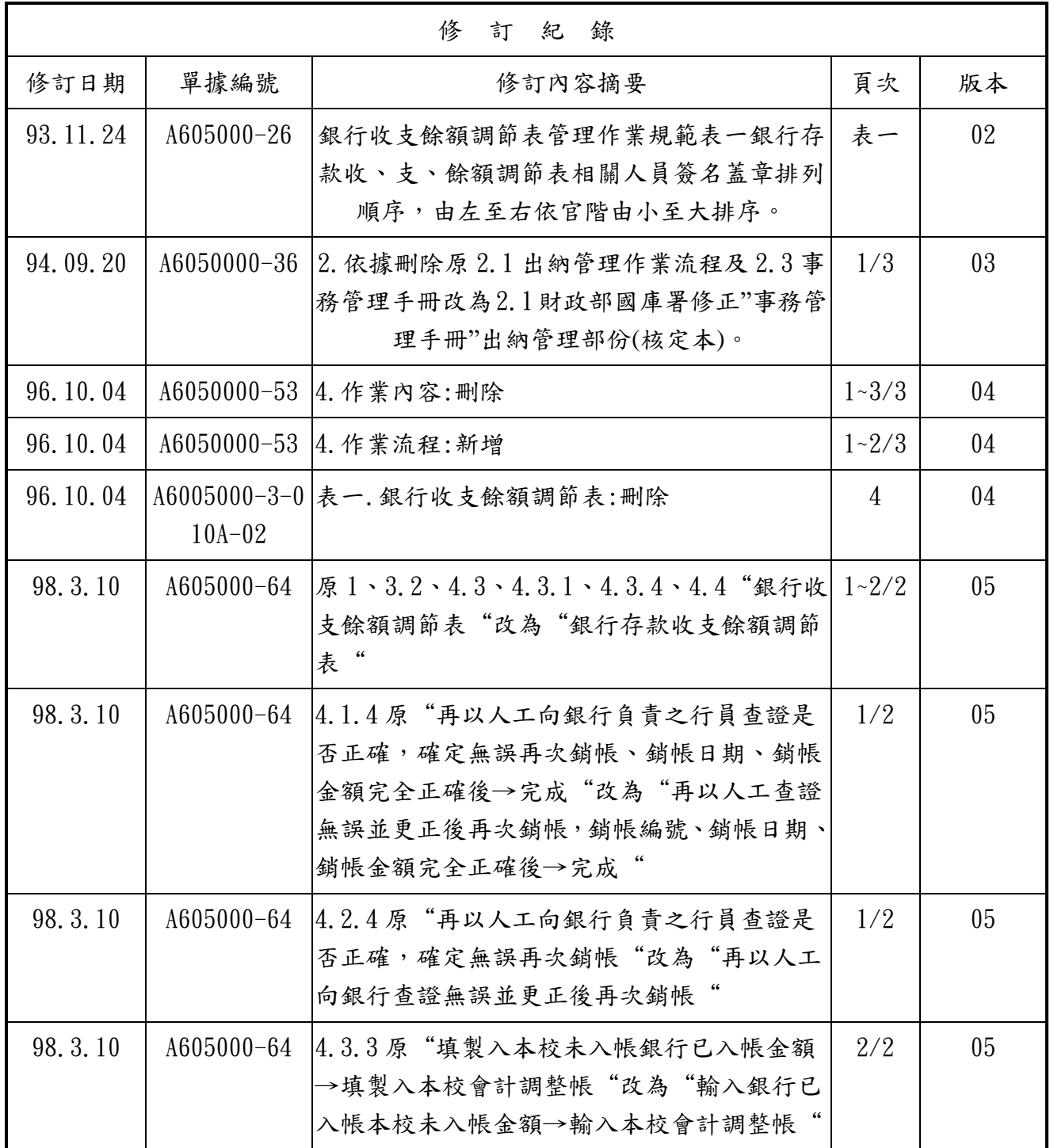

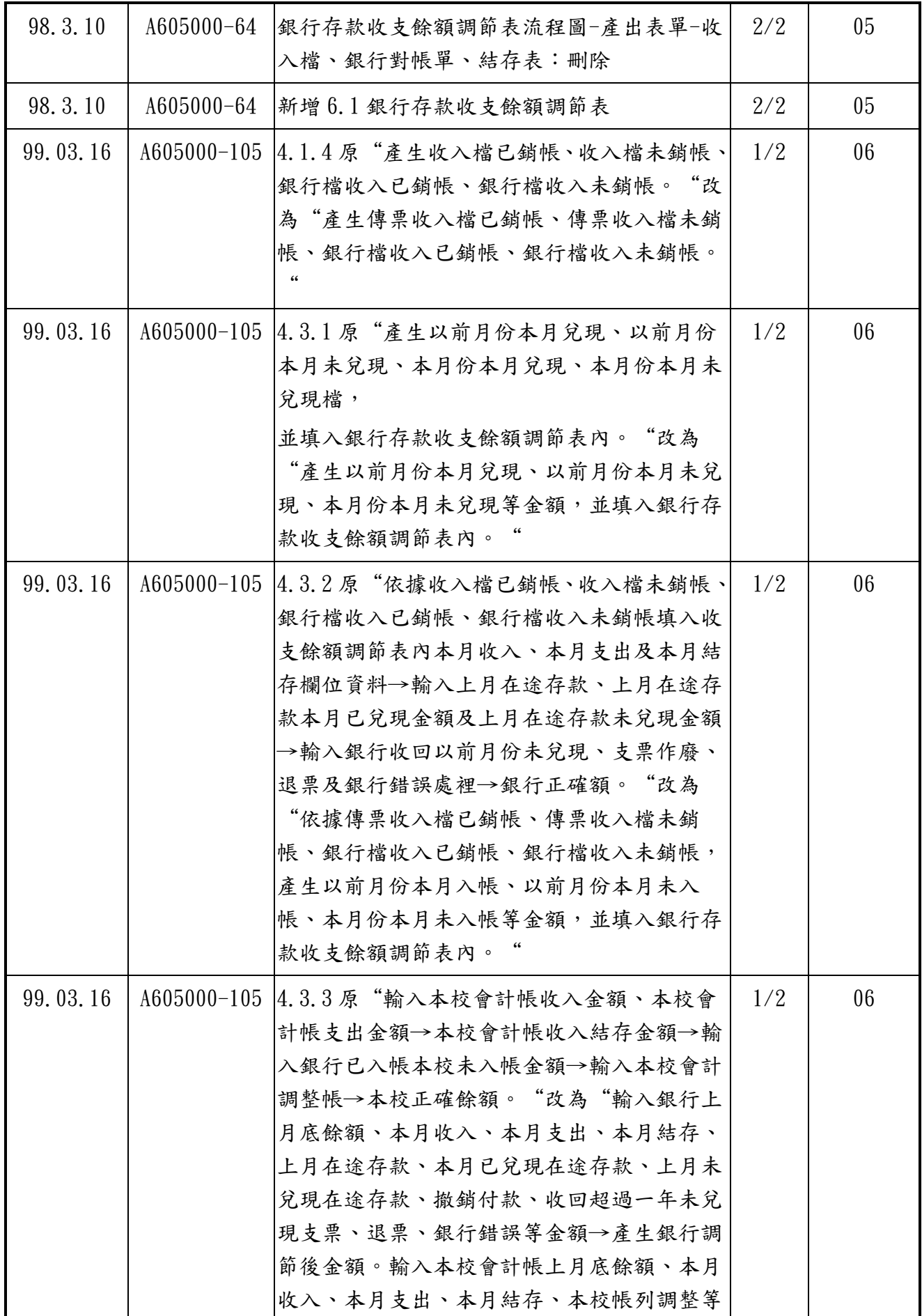

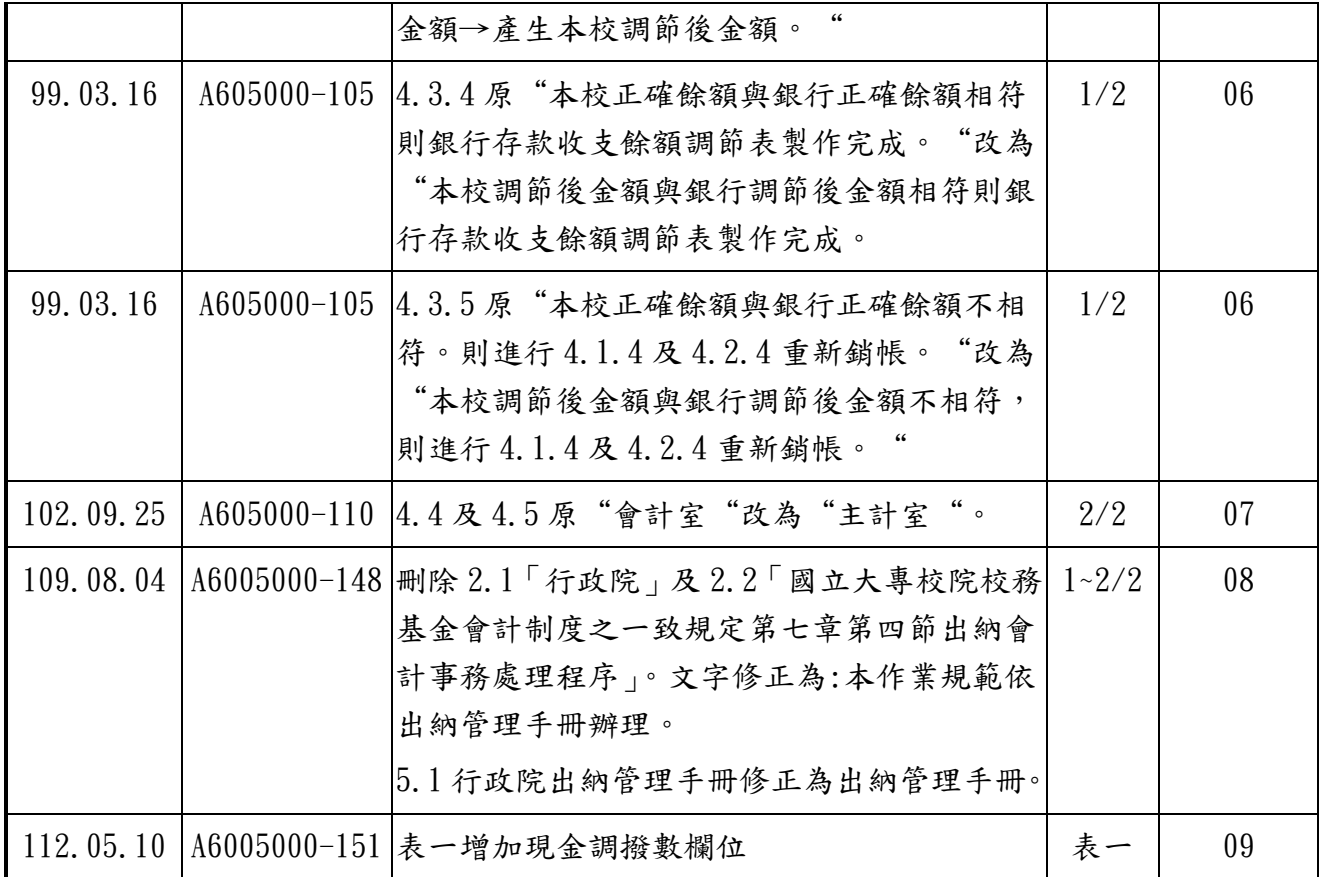

國立臺灣大學

|      | 文件編號 A605000-3-010 | 文件名稱              | 版 |  |
|------|--------------------|-------------------|---|--|
| 製訂單位 | 出納組                | 銀行收支餘額調節表管理作業規範 頁 |   |  |

1.目的:自八十四年七月 (八十五學年度)校務基金實施以來,本校為配合校務基金之運作,各 項收入均納入基金,確保基金收支之正確性,每月必須製作銀行存款收支餘額調節表,

使出納組業務得以順利推展,並達到校務基金之運用及調度之目標。

2.依據:

本作業規範依出納管理手冊辦理。

- 3.定義:
	- 3.1 出納:係指庫存現金 、定額零用金、專戶存款、有價證券等收支、保管、移轉與登帳事 宜。
	- 3.2 銀行存款收支餘額調節表亦稱國庫存款差額解釋表:由出納人員於每月月初編製。用以 調節解釋上月月底銀行對帳單餘額與本校上月出納備查簿所載餘款不符的表單。
	- 3.3 收入:所謂收入係指現金、支票、ATM、EDI 轉帳、聯行通收等。

3.4 支出:所謂支出係指專戶存款開立支票、郵局匯款及銀行匯款等。

- 4.作業流程:
	- 4.1 收入檔銷帳。
		- 4.1.1 銀行對帳資料檔每月月初從網路銀行下載到臺大出納系統,並與銀行送達之對帳 單進行核對。
		- 4.1.2 臺大出納系統→C 核銷→下載 6 銀行帳戶明細依作業年月選擇轉成 EXCEL 檔再轉成 CSV 檔, 擷取銀行檔收入部份。
		- 4.1.3 其次進入臺大出納系統→C 核銷→下載 4 傳票銷帳明細依作業年月選擇轉成 EXCEL 檔再轉成 CSV 檔,產生傳票收入檔。
		- 4.1.4 收入銷帳作業:將銀行檔收入檔及傳票收入檔進行銷帳,尚有無法入帳者,再以 人工查證無誤並更正後再次銷帳,銷帳編號、銷帳日期、銷帳金額完全正確後→完成。 產生傳票收入檔已銷帳、傳票收入檔未銷帳、銀行檔收入已銷帳、銀行檔收入未銷帳。
	- 4.2 支出檔銷帳。
		- 4.2.1 銀行對帳資料檔每月月初從網路銀行下載到臺大出納系統,並與銀行送達之對帳 單進行核對。
		- 4.2.2 支出銷帳首先進入臺大出納系統→C 核銷→下載 6 銀行帳戶明細依作 業年月選擇 轉成 EXCEL 檔再轉成 CSV 檔, 擷取銀行檔支出部份。
		- 4.2.3 其次進入臺大出納系統→Q 查詢→至 8 支票/匯款依作業年月選擇轉成 EXCEL 檔再 轉成 CSV 檔,產生支票檔。
		- 4.2.4 銷帳作業:將銀行檔支出檔及支票檔進行銷帳,尚有無法入帳者,再以人工向銀 行查證無誤並更正後再次銷帳,銷帳日期、銷帳支票號碼、銷帳金額完全正確後→完成。

國立臺灣大學

| 文件編號                   | A605000-3-010 | 稱<br>仩               | 版 | ▵ | 09 |
|------------------------|---------------|----------------------|---|---|----|
| 製訂<br>1212<br>. 位<br>里 | 出納組           | .支餘額調節表管理作業規範<br>銀行收 | 自 | 數 | 47 |

產生支票檔已銷帳、支票檔未銷帳、銀行檔支出已銷帳、銀行檔支出未銷帳。

4.3 製作銀行存款收支餘額調節表。

 4.3.1 依據支票檔已銷帳、支票檔未銷帳、銀行檔支出已銷帳、銀行檔支出未銷帳。產 生以前月份本月份本月未兌現、本月份本月未兌現等金額,並填入銀行存 款收支餘額調節表內。

 4.3.2 依據傳票收入檔已銷帳、傳票收入檔未銷帳、銀行檔收入已銷帳、銀行檔收入未 銷帳,產生本月在途存款、以前月入帳、以前月份本月未入帳、本月份本月未入 帳等金額,並填入銀行存款收支餘額調節表內。

 4.3.3 輸入銀行上月底餘額、本月收入、本月支出、本月底餘額、上月在途存款、本月 已兌現在途存款、上月未兌現在途存款、撤銷付款、收回超過一年未兌現支票、退票、 銀行錯誤等金額→產生銀行調節後金額。輸入本校會計帳上月底餘額、本月收入、本月 支出、本月底餘額、本校帳列調整等金額→產生本校調節後金額。

4.3.4 本校調節後金額與銀行調節後金額相符則銀行存款收支餘額調節表製作完成。

4.3.5 本校調節後金額與銀行調節後金額不相符,則進行 4.1.4 及 4.2.4 重新銷帳。 4.4 列印銀行存款收支餘額調節表→核章→送主計室核章。

4.5 主計室核章不符合→退回出納組再進行 4.1.4 及 4.2.4 重新銷帳。

5.相關文件

5.1 出納管理手冊

6 使用表單:

6.1 國立臺灣大學銀行存款收支餘額調節表(如表一)

國立臺灣大學

| 文件編號 | A605000-3-010 | 稱<br>侳          | 版 |   | 09            |
|------|---------------|-----------------|---|---|---------------|
| 製訂單位 | 出納組           | 銀行收支餘額調節表管理作業規範 |   | 數 | $3/\tilde{c}$ |

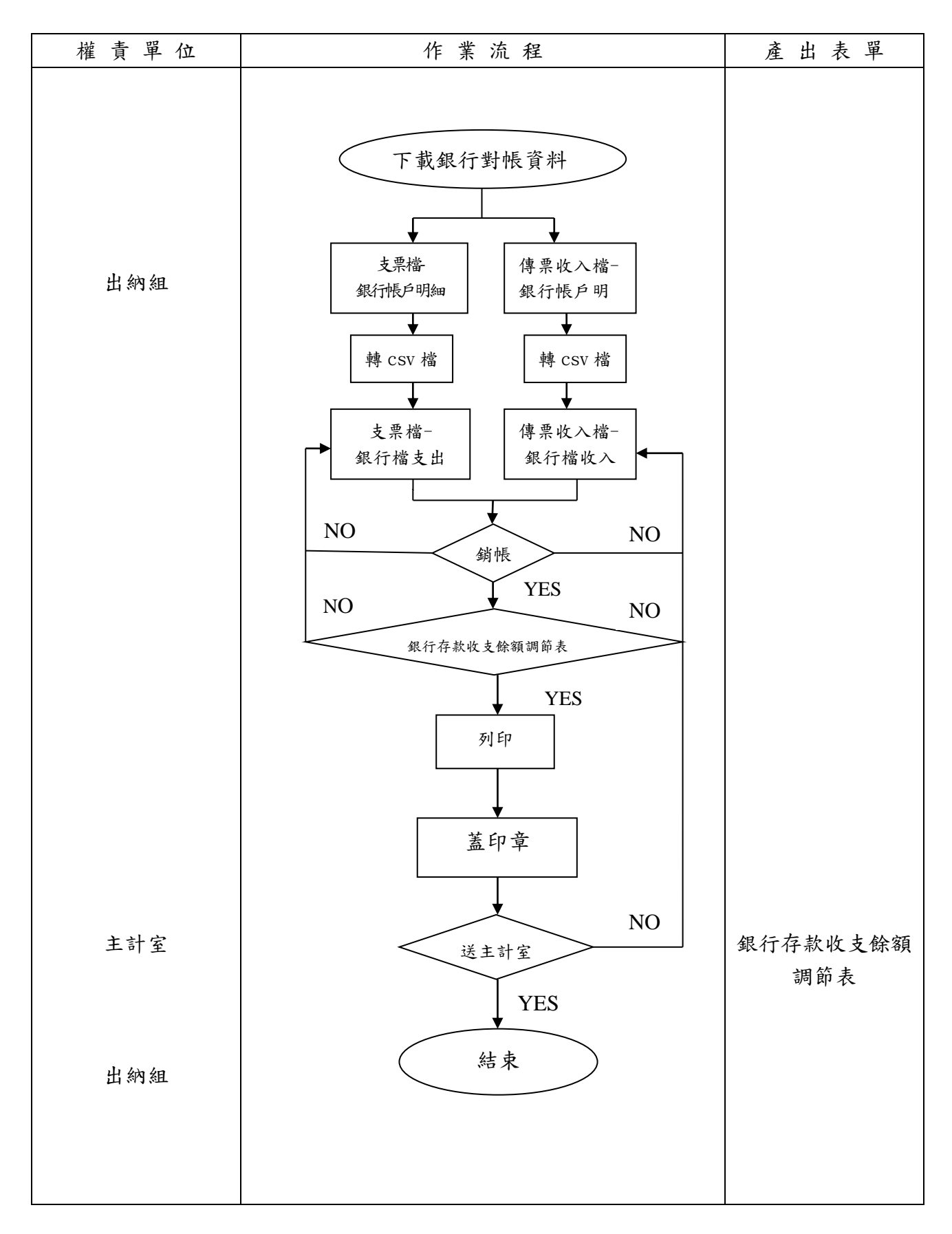

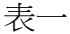

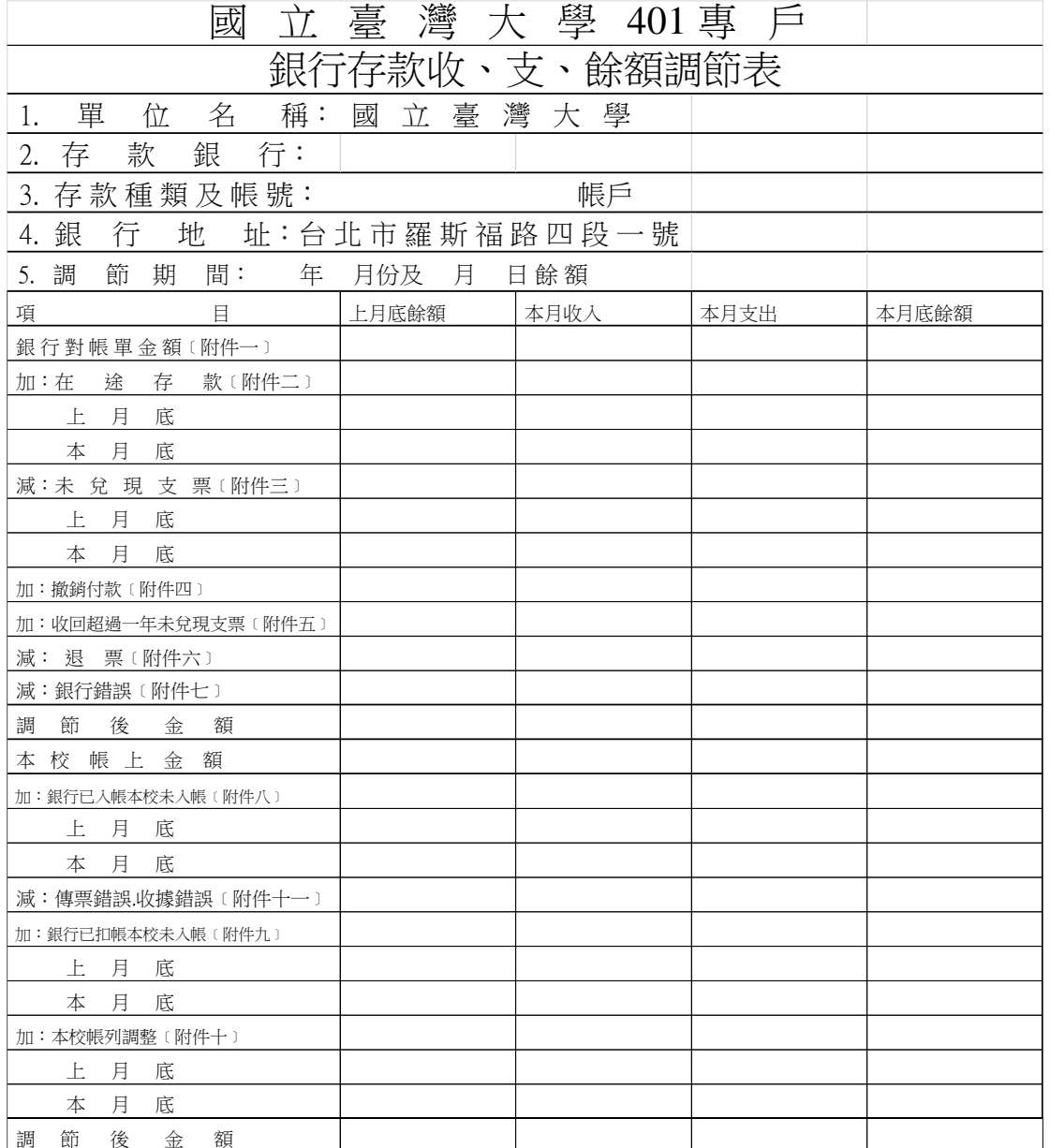

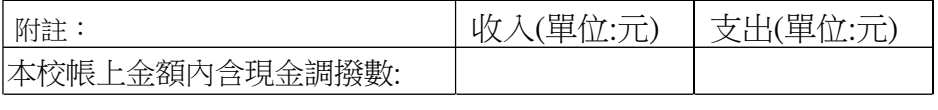

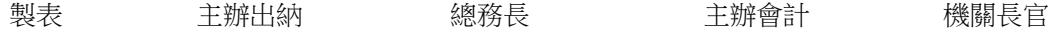

表單編號:A605000-3-010B-02